**My Screen Sniper Crack [32|64bit] [Updated-2022]**

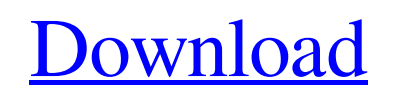

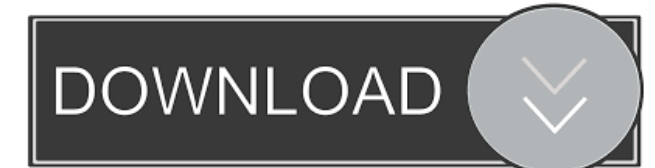

# **My Screen Sniper Crack+ Free For PC [Latest]**

\* Create quality screen captures of your PC. \* Record your desktop and applications in high-definition or full-screen mode. \* Use My Screen Sniper to capture any area of your monitor. \* Click once to capture a specific region. Click and drag to capture an area. \* My Screen Sniper captures applications, games, web pages and more. \* See the screen-captured items and their properties in the My Screen Sniper toolbar. \* My Screen Sniper automatically searches your screen to capture a specific area and captures desktop items in video format. \* Record screen captures of your web browser, e-mail, instant messaging and more. \* Compress captured images. \* Record videos of your desktop. \* My Screen Sniper offers the same features as Total Recorder. \* You can choose the quality of the images that are saved. \* Open a screen capture as a photo or draw on it. \* Save screen captures in formats that can be opened by other applications. \* Record screen captures at your chosen interval. \* Receive email alerts when an image is captured. \* Use My Screen Sniper to record your computer games and other applications. \* My Screen Sniper captures your mouse clicks. \* You can record the mouse and any other mouse gestures. \* My Screen Sniper lets you create screen captures in the exact area you select. \* Select a section of your monitor and customize the area. \* Create screen captures in a fixed size or free-hand mode. \* Choose the video format of your screen capture. \* Convert captured videos to other video formats. \* My Screen Sniper lets you record your screen or web-page full-screen. \* Choose the video quality, audio quality, video size and bit rate. \* Use My Screen Sniper to record your screen with your webcam. \* View captured images in a preview window and crop them to any size. \* Rotate your screen captures. \* Save screen captures in photo or video format. \* Adjust the volume of your audio capture. \* Add text to your screen captures. \* Use My Screen Sniper to record your desktop in any video format. \* Record sounds from any device on your computer. \* Play back your sound capture. \* Automatically record your screen or capture an area you select. \* Record application audio and video clips. \* Add overlays to your screen captures. \* Create screen captures for a specific application. \* Preview captured video. \* Choose the capture speed. \* Control your camera with hotkeys or a mouse. \* Choose the volume of the camera sound. \* Capture your computer or web-page

## **My Screen Sniper Crack+ Registration Code**

\* Generate customizable keyboard shortcuts (press, hold, drag) \* Record multimedia content with input & output devices: \* Webcam, microphone, camera, sound recorder, etc. \* Visualization tools: \* Camera (for webcam and/or desktop capture) \* Geometry (aspect ratio) \* Align-to-Cursor \* Color picker \* Undo/Redo \* Select and Play Clip from media library \* Timeline \* Select, play, pause, stop, and stop recording automatically \* Hotkeys \* Pause/Resume \* Record/Stop \* Stop Recording \* Stop Timer \* Shift/Ctrl \* Selected All \* Select/Unselect All \* Select All \* Select current selection \* Select Prev / Select Next \* Select Current Position \* Highlight / Select current text \* Highlight selected text \* Highlight Text and Whole Selection \* Copy \* Paste \* Select next text \* Select previous text \* Select to end of line \* Select to beginning of line \* Paste here \* Cut \* Undo \* Redo \* Center \* Select From Top / Select From Bottom \* Select Previous / Select Next \* Select Next / Select Previous \* Select Both \* Select All \* Select All but this position \* Unselect All \* Select from top of view \* Select from bottom of view \* Move Up / Move Down \* Select to beginning of view \* Select to end of view \* Zoom / Pan (Ctrl + mouse wheel) \* Save view \* Save view as… \* Close \* Exit \* Bring to front \* Bring to back \* Full screen \* Minimized / Maximized \* Put icon in System Tray \* Put icon on Desktop \* Open in File Manager \* Open in Explorer \* Put icon in Systray \* Hide \* Show \* Maximize to Desktop \* Minimize to System Tray \* Minimize all \* View menu \* Hide menu \* Show menu \* Restart computer \* Put icon in Taskbar \* Put icon on Desktop \* Close \* Bring to front \* Bring to back \* Open in File Manager \* Open in Explorer \* Close \* Close all \* Open \* Open with... \* Open with Text Editor \* Open with default application \* Open in 81e310abbf

### **My Screen Sniper Free Download**

Screen Snipper 3, the most advanced program of the genre of screen capture, can be used in all PC systems with Windows OS installed. You will have a handy program of capture and make it a file record of all the screen actions in a simple and convenient way, and the program allows you to take screenshots as a window, screen region or on a fixed area. You can capture any desired area, including the entire screen, and add various effects to them in the editor. When you capture, it will create a file record of all the actions, and you can edit it using a built-in editor. There are additional settings for adjusting the recording format, pixel format, and so on. It is possible to record sound as well as mouse movements. You will have a handy program of capture and make it a file record of all the screen actions in a simple and convenient way, and the program allows you to take screenshots as a window, screen region or on a fixed area. This is a very powerful and versatile screen capture and screenshot software. It is a very professional and can be used on all computers with Windows OS installed, so you can take the snapshots with a mouse and keyboard, without requiring any third-party software. It is possible to capture the screen in any desired form, and you can add various effects to it in the editor. In addition, there are settings for adjusting the format, pixel format, and so on. There are also additional settings for adjusting the recording format, pixel format, and so on. When capturing, it will create a file record of all the actions, and you can edit it using a built-in editor. Windows Reviews - Page 15 Download Category: Windows Best Screen Recording Software Description: You can use this free screen capture software to capture screen shots or any windows area and record video from the built-in webcam. It is very easy to use and offers a simple interface to take any screen shot or record any webcam. You can adjust the aspect ratio of the captured image, add text, arrows, shapes, lines, and business icons. Download Category: Screen recorder Free Screen Capture Software Description: This screen capture software is easy to use and offers an intuitive interface to capture your screen shots and videos. It is very easy to use and offers a simple interface to take any screen shot or record any webcam. You can adjust the aspect ratio of

## **What's New In My Screen Sniper?**

My Screen Snipper is a program that lets you take screenshots and capture the monitor screen in audio and video format. It captures the whole monitor screen with mouse gestures, window types and application actions. Screen Collection 8.1.5.6... 1 review 0.00 Windows Software My Screen Snipper is a program that lets you take screenshots and capture the monitor screen in audio and video format. It captures the whole monitor screen with mouse gestures, window types and application actions. It also lets you create video files from screenshots, and is equipped with a built-in photo editor, that lets you draw on the shots, and change their color, background, and file format. You do not have any file(s) to display. Click the button above to add files/folders to this folder.Combine harvesters are well known agricultural machines which are widely used in North America for harvesting a wide variety of crops. Such harvesters include a header mounted on the front of the harvester and a feeder house mounted in the back. The header is mounted on the front of the harvester and includes a header cutter which cuts the crop and a pair of crop conveyors located just behind the cutter which gather and discharge the crop into the feeder house. The feeder house, which is generally rotatably mounted on the harvester, includes a bin that rotates about a generally horizontal axis and has openings in the sidewall through which the crop material may be discharged to a secondary process such as a wagon or trailer. The rotational direction of the feeder house is normally controlled by a hydraulic clutch and the rotation is initiated whenever the clutch is disengaged by the operator. The operator controls the rotation by operating a clutch pedal located adjacent to a seat on the harvester. When the pedal is depressed, a hydraulic system fluidly connects the feeder house to the rotational drive of the harvester. When the pedal is released, the clutch engages and the feeder house rotates until the operator presses the clutch pedal again to stop the rotation. Because of the type of operation of the feeder house, if the operator does not press the clutch pedal to stop the rotation of the feeder house while the cutter is cutting, the feeder house will continue to rotate and the resulting crop may be unevenly distributed into the feeder house thereby causing the feeder house to tip and possibly causing damage to the feeder house and its components. In addition, when the feeder house is rotating, the operator must be able to detect that the rotation has stopped or is slowing. If the operator is not aware that the rotation is slowing, the operator may become unsure of the rotation speed and attempt to stop the rotation of the feeder house by pressing the clutch pedal when the rotation is only slowing or stopping. This action will cause the feeder house to continue to

#### **System Requirements:**

OS: Windows 7, 8, 8.1, 10 (32-bit and 64-bit). Windows 7, 8, 8.1, 10 (32-bit and 64-bit). Processor: Intel or AMD processor. Intel or AMD processor. Memory: 4 GB RAM. 4 GB RAM. Hard disk space: 1 GB free hard disk space. 1 GB free hard disk space. Video card: NVIDIA GeForce GTX 660 or AMD Radeon HD 7850. NVIDIA GeForce GTX 660 or AMD Radeon HD 7850. DirectX: Version

Related links:

<https://healthcarenewshubb.com/wp-content/uploads/2022/06/anjfab.pdf> [http://www.labonnecession.fr/wp-content/uploads/2022/06/Alpha\\_ZIP.pdf](http://www.labonnecession.fr/wp-content/uploads/2022/06/Alpha_ZIP.pdf) [http://www.publicpoetry.net/wp-content/uploads/2022/06/WWW\\_Saver.pdf](http://www.publicpoetry.net/wp-content/uploads/2022/06/WWW_Saver.pdf) <http://www.petrotec-int.com/wp-content/uploads/2022/06/modglyn.pdf> <https://mantegazzavini.com/wp-content/uploads/2022/06/OneDbg.pdf> <http://www.bankerogkontanter.no/wp-content/uploads/2022/06/raimfilo.pdf> [https://www.hostarialacarbonara.com/wp-content/uploads/2022/06/Currency\\_converter\\_for\\_Romanian\\_Leu.pdf](https://www.hostarialacarbonara.com/wp-content/uploads/2022/06/Currency_converter_for_Romanian_Leu.pdf) <https://blackbirdbakingco.com/site/uploads/2022/06/Iwon.pdf> [https://platzreife-in-deutschland.de/wp-content/uploads/2022/06/JoneSoft\\_File\\_Splitter.pdf](https://platzreife-in-deutschland.de/wp-content/uploads/2022/06/JoneSoft_File_Splitter.pdf) [https://xn--80aagyardii6h.xn--p1ai/wp-content/uploads/2022/06/file\\_repair.pdf](https://xn--80aagyardii6h.xn--p1ai/wp-content/uploads/2022/06/file_repair.pdf)